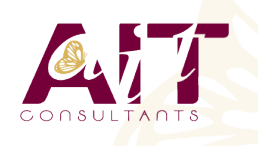

**SARL ONEO**  1025 rue Henri Becquerel Parc Club du Millénaire, Bât. 27 34000 MONTPELLIER **N° organisme : 91 34 0570434**

**Nous contacter : 04 67 13 45 45 www.ait.fr contact@ait.fr**

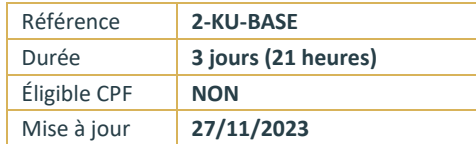

# **Sketchup 3D**

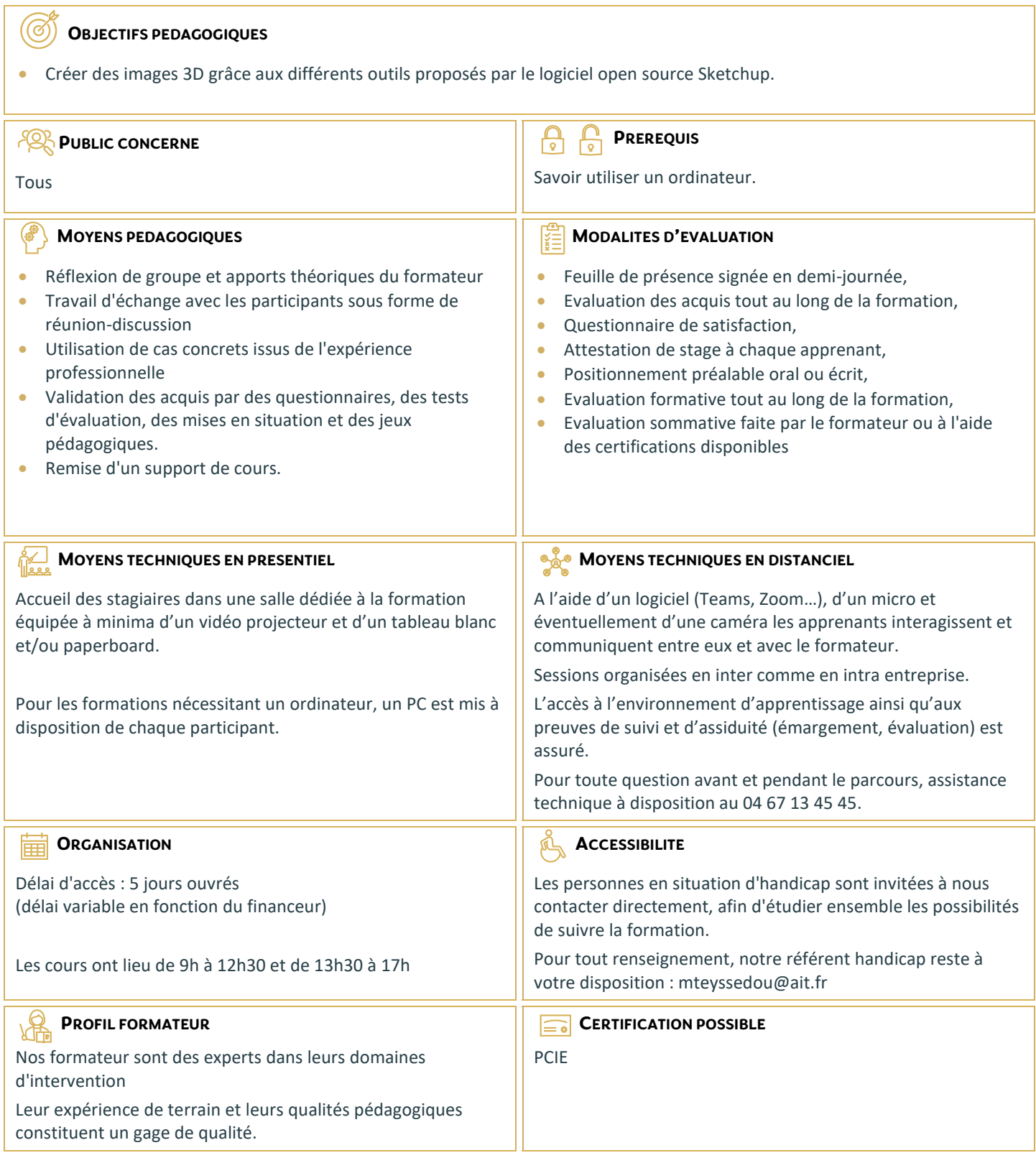

# **Sketchup 3D**

#### **INITIATION A LA 3D**

- Généralités sur la 3D
- Les possibilités qu'offre la 3D
- $\Box$  Vocabulaire employé
- $\Box$  Concept et domaine d'application de Sketchup
- **D** Présentation de Google Earth
- □ La communauté Google

#### **SKETCHUP**

- $\Box$  Télécharger et installer Sketchup
- $\Box$  Présentation de l'interface
- $\Box$  Configuration de l'espace de travail : Fenêtres, barre d'outil, …
- $\Box$  Unités de travail
- $□$  L'affichage en 3D : s'orienter, se déplacer, ...
- $\Box$  Types d'affichage : perspective, isométrie
- $\Box$  Modes d'affichage : transparence, filaire, ligne cachée, ombré, ombré avec textures, monochrome

# **CRÉATION D'OBJET**

- $\Box$  Les principes de la modélisation
- $\Box$  Outils de base de modélisation : Lignes, rectangles, cercles, arc, …
- $\Box$  Les coordonnées
- Dessin avec saisie numérique
- Extruder : l'outil Pousser/Tirer
- $\Box$  Le texte

# **ÉDITION D'OBJET**

- $\Box$  Sélection
- $\square$  Déplacement, rotation, redimensionnement d'un objet
- $\Box$  Grouper/Dé-grouper des objets
- $\Box$  Créer un composant
- $\Box$  Modifier et mettre à jour un composant

# **MATIÈRES**

- $\Box$  Appliquer une matière
- $\Box$  Créer une matière
- $\Box$  Notion de textures
- $\Box$  Les styles de rendu

#### **LUMIÈRES ET RENDU**

- Paramétrer les ombres
- $\Box$  Ajouter et configurer un brouillard

#### **LES PLUS**

- $\Box$  Créer un plan de section
- $\Box$  Ajouter des cotations
- $\square$  Dessin à main levée
- $\Box$  Intégration d'un modèle dans un terrain
- $\Box$  Banque d'objets 3D : importer des objets depuis Internet pour habiller vos réalisations
- $\Box$  Différences avec la version Sketchup Pro

# **L'ANIMATION**

- $\Box$  Notions d'animation
- $\Box$  Création de scènes
- $\Box$  Formats d'exportation (AVI, séquence JPEG, séquence PNG, …)
- $\Box$  Options d'exportation d'animation

### **ENREGISTREMENT, EXPORTATION ET IMPRESSION**

- Enregistrer
- Enregistrer en tant que modèle
- $\Box$  Les formats d'exportation 3D
- Les formats d'exportation 2D
- $\Box$  Imprimer
- $\Box$  Les plans d'architectes